# **Technaxx® \* Manual del usuario MiniDLP BeamerTX-126**

Declaración de Conformidad se encuentra en: **www.technaxx.de/** (en la barra inferior "Konformitätserklärung"). Antes de utilizar el dispositivo por la primera vez, lea atentamente este manual de usuario por favor.

#### Número de teléfono de ayuda técnica: 01805 012643 (14 céntimos/minuto desde líneas fijas en Alemania y 42 céntimos/minuto desde redes móviles). Email gratuito: **support@technaxx.de**

Conserva este manual de usuario para referencia futura o para compartir el producto con cuidado. Haga lo mismo con los accesorios originales de este producto. En caso de garantía, póngase en contacto con el distribuidor o la tienda donde se<br>compró este producto. compró este producto.

#### *Disfrute su producto. \*Comparta sus experiencias y opinión en uno de los portales de internet bien conocidos.*

# **Descripción**

- Mini proyector con reproductor multimedia
- Conexión inalámbrica para dispositivos Android
- Compatible con mochilas de retransmisión
- Batería integrada y diseño compacto
- Altavoz integrado de 1,5 vatios
- Tamaño de proyección de 7" a 120"
- Larga vida útil del LED
- Conectable con ordenador/portátil, tableta, teléfono y consolas mediante mini HDMI
- Reproducción de archivos de video, foto y audio desde Micro-SD
- Mando a distancia

# **Vista del producto**

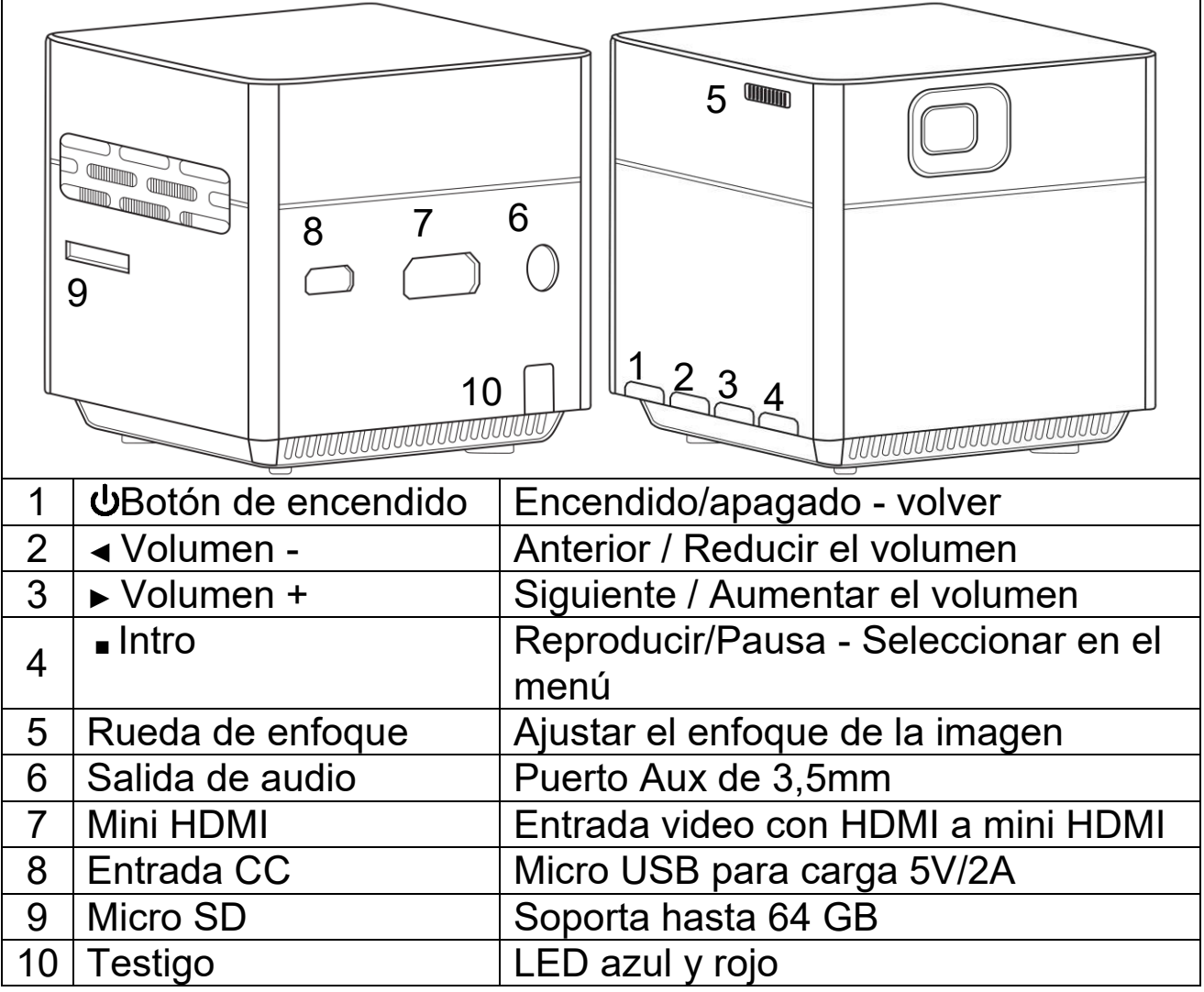

**Botón de encendido:** Pulse este botón 5 segundos para encender o apagar el dispositivo. Pulse para volver cuando esté en un submenú.

**Botón de subir y bajar volumen:** Pulse ambos botones para aumentar o reducir el volumen. También pueden usarse en el menú como selección y para siguiente y anterior.

**Intro:** Reproducción y pausa en el menú de reproducción. Muestra el menú principal en modo HDMI o sistema.

#### **Tabla de testigos**

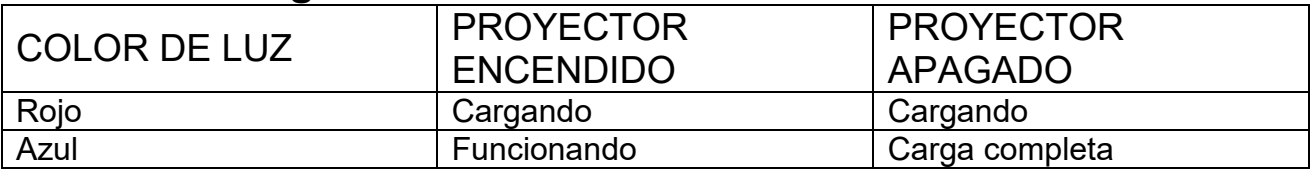

# **Mando a distancia**

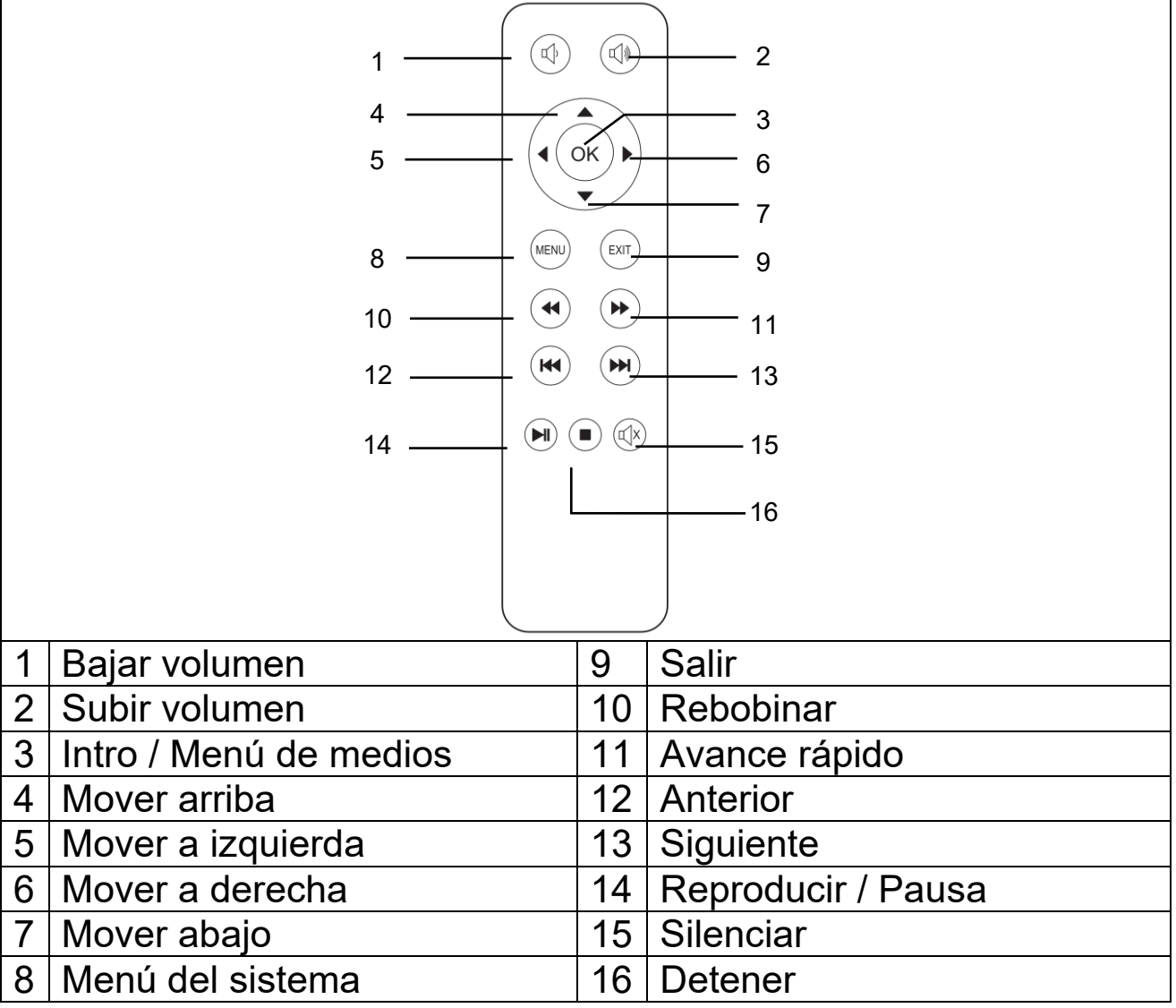

#### **Encender / apagar**

Tras cargar por completo el dispositivo por primera vez, puede encenderse sin conexión de alimentación por cable. La batería integrada alimentará el dispositivo:

Pulse el botón **ENCENDIDO** 5 segundos para encender el dispositivo.

Pulse de nuevo el botón **ENCENDIDO** 5 segundos para apagar el dispositivo.

#### **Consejos**

No ponga ningún objeto entre el mando a distancia y la ventana de recepción del mando para evitar bloquear la señal.

Apunte el mando a distancia a la parte posterior del dispositivo para recibir la radiación infrarroja.

Cuando no vaya a usarlo mucho tiempo, retire la batería del mando a distancia para evitar corrosión por fugas.

No ponga el mando a distancia en lugares con temperatura elevada ni humedad para evitar daños.

# **Cargando**

Conecte el cable de alimentación al adaptador de alimentación y una toma de corriente como se indica en la imagen siguiente. Conecte el micro-USB al puerto CC del proyector para cargar el dispositivo. Una carga completa tarda aproximadamente 4 horas. También puede usarse un banco de energía o adaptador de carga USB para cargar. Tenga en cuenta una salida máxima de 5V y 2A.

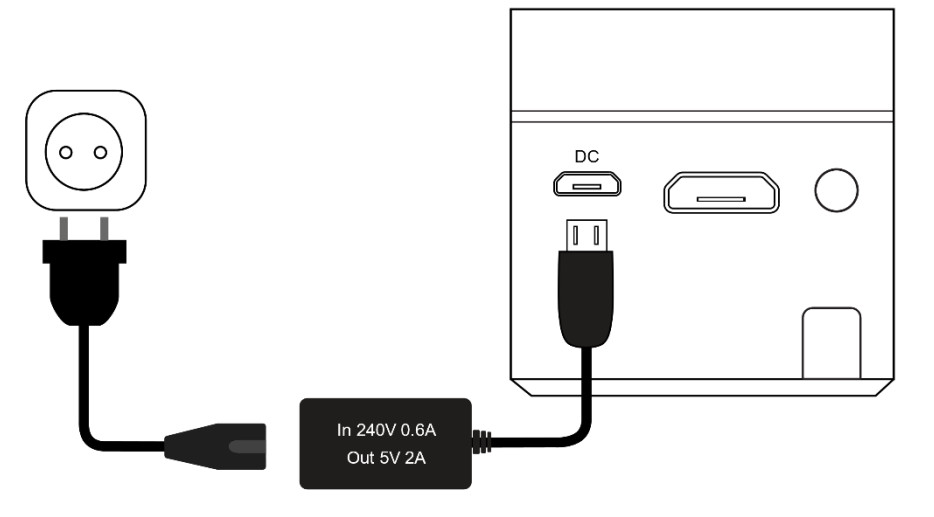

Nota: El estado de capacidad de la batería se mostrará en la esquina superior de la pantalla principal del proyector.

Aparecerá un icono (rojo) en pantalla cuando el adaptador de alimentación esté conectado o la batería esté llena.

Aparecerá un icono (negro) en pantalla cuando el proyector tenga la batería baja.

# **Enfoque de imagen**

Ponga el dispositivo vertical respecto a la pantalla de proyección o pared blanca. El tamaño de la pantalla de proyección está estrechamente relacionado con la distancia del proyector a la pared de proyección. Ajuste el enfoque con la rueda de ajuste de

enfoque (5) hasta que la imagen quede lo suficientemente clara. El enfoque habrá finalizado. Durante el enfoque puede mostrar video o mostrar el menú para comprobar el ajuste.

El dispositivo no tiene función de corrección trapezoidal. Ajuste manualmente el proyector respecto a la pared para obtener la mejor calidad de imagen.

Consulte la tabla siguiente para conocer la relación entre la distancia de proyección y el tamaño de pantalla:

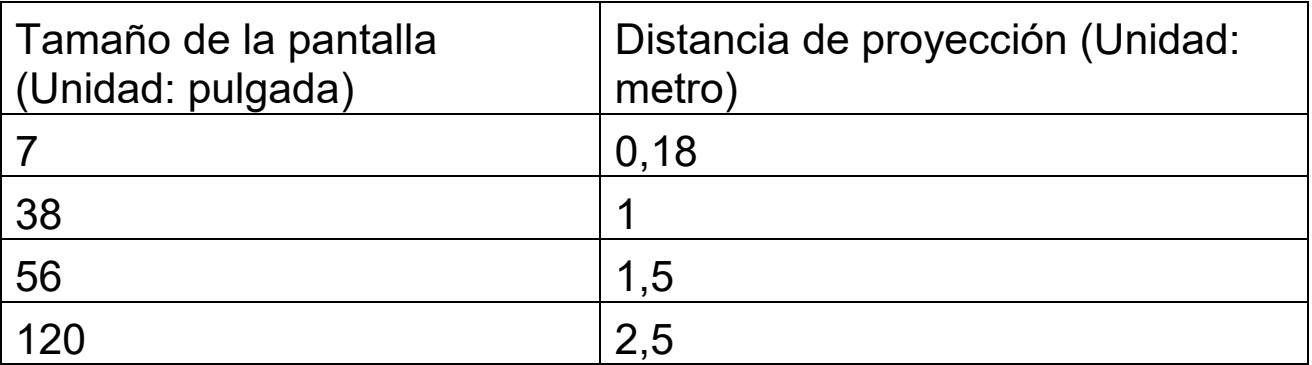

## **Conexiones**

### **Salida de audio:**

El puerto AUX es para conectar altavoces o auriculares externos con un cable de toma de 3,5mm.

### **Tarjeta MicroSD**

Conecte la tarjeta micro-SD con las patillas hacia arriba en el proyector y deslícela en posición hasta que encaje. Aparecerá un icono de memoria azul en la esquina superior derecha de la pantalla.

### **Entrada HDMI:**

Proyecta la pantalla de ordenadores, DV, DSC u otros dispositivos con fuente HDMI como PS4, Xbox o cualquier consola de juegos por conexión por cable HDMI. Use el cable adaptador HDMI a Mini-HDMI incluido para la conexión HDMI.

### **Nota: El proyector soporta unidades de retransmisión como Fire TV y Google Chromecast, MHL y conexión iPush.**

# **Pantalla principal multimedia**

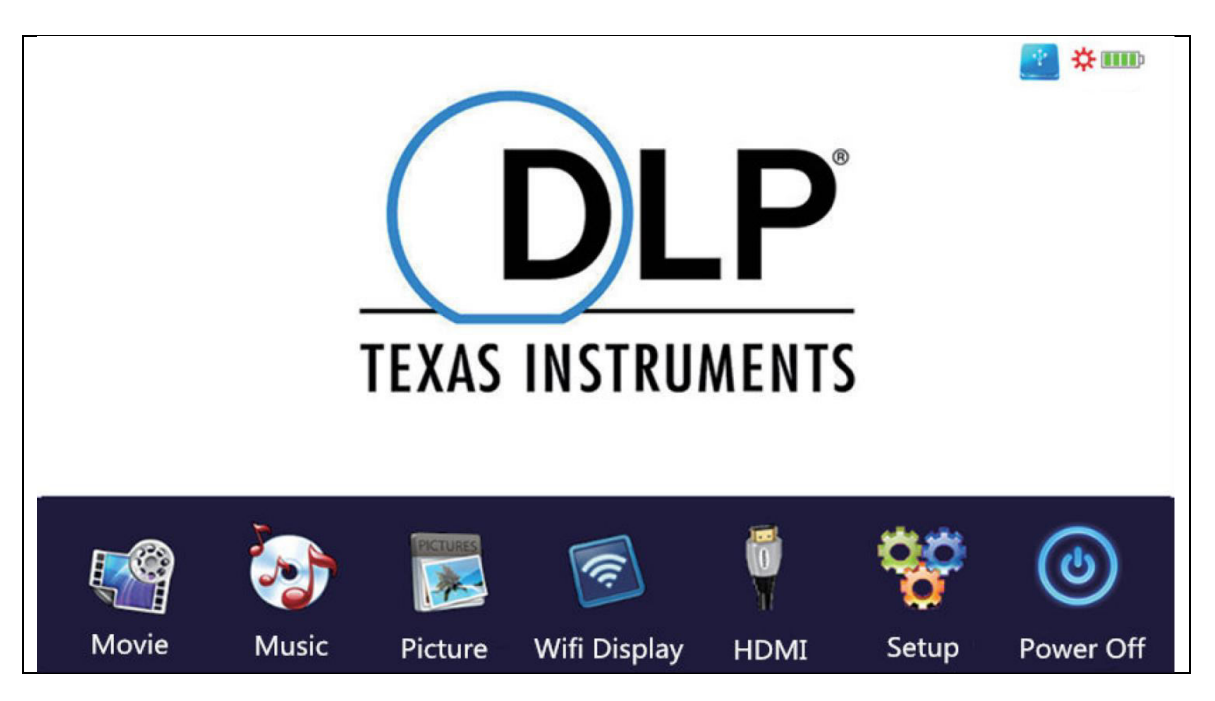

La visualización de pantalla tarda aproximadamente 10 segundos en aparecer en la pantalla multimedia tras encender.

### **Movie (Película)**

Accede a los archivos de video de su tarjeta micro-SD.

### **Music (Música)**

Accede a los archivos de música de su tarjeta micro-SD.

### **Picture (Imagen)**

Accede a los archivos de imagen de su tarjeta micro-SD.

#### **Wifi Display (Presentación WiFi)**

Permite conectar con un dispositivo móvil por WiFi.

### **HDMI**

Conecta el proyector a un dispositivo externo mediante el cable HDMI.

### **Setup (Configuración)**

Abre el menú de configuración

Para usar el modo película, música o imagen debe instalarse una tarjeta micro-SD. Oriente la tarjeta micro-SD con los contactos hacia arriba y deslícela en la ranura hasta que encaje en posición. Use las teclas del proyector o el mando a distancia para seleccionar películas, imágenes o música.

### **Opciones de configuración**

Cambiar el idioma del proyector - dispone de múltiples idiomas Restablecer valores predeterminados - restablece la configuración de fábrica

No use la opción "Software update (Actualizar software)". Es exclusiva para el mantenimiento del fabricante.

#### **Formato de archivos multimedia soportados para tarjeta micro SD**

**Archivo de audio:** MP3 / WMA / VLC / OGG / AAC / WAV / FLAC. **Archivo de video:** AVI /MKV / FLV /MOV / MP4 / MPG / MEP / M4V / VOB / MTS / WEBM **Archivo de imagen:** JPEG / BMP / PNG

**Nota**: Debido al problema de copyright de Dolby, este proyector NO soporta descodificación audio Dolby. Los archivos audio Dolby pueden reproducirse con la conexión HDMI.

Este producto NO está recomendado para PPT, Word, Excel ni presentaciones corporativas.

Para conectar el mini proyector con un iPad o iPhone, necesitará un adaptador HDMI inalámbrico.

Para teléfonos Android con soporte de MHL, necesita un cable MHL a HDMI; para iPhone/iPad necesita un cable adaptador lightning a HDMI.

Para ofrecer la mejor calidad de imagen para el mini video proyector con PC/portátil, ajuste la resolución de pantalla del PC/portátil a 800x600 o 1024x768

### **Solamente ofrece imágenes claras en salas oscuras**

**Las tarjetas Micro-SD de 64GB deben tener formato NTFS**

# **Funciones de explorador de archivos**

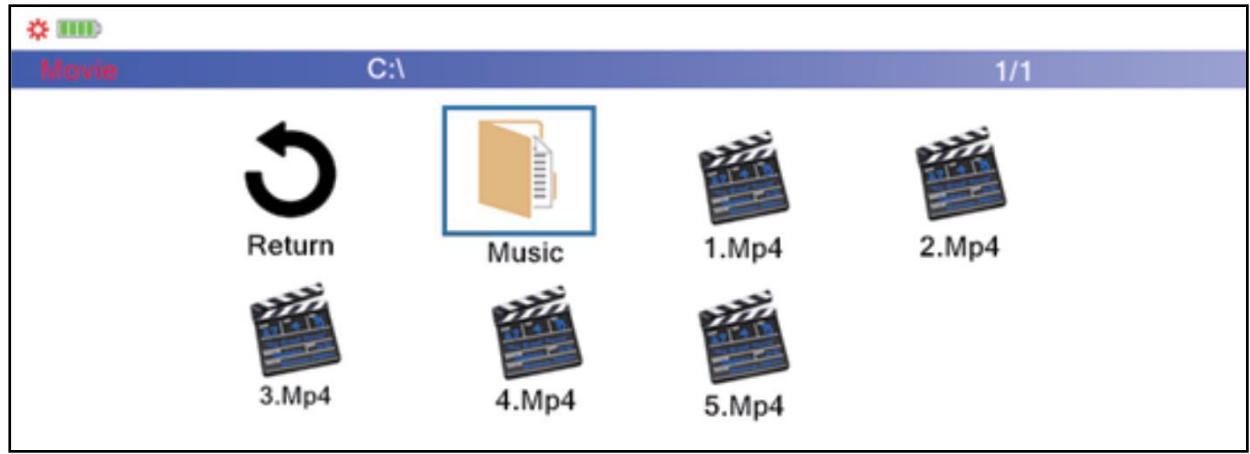

Seleccione la categoría de archivos que desee reproducir en la pantalla de menú principal. Seleccione el archivo que deba reproducirse. Pulse el botón de reproducción en el dispositivo o el botón de reproducción del mando a distancia para reproducir inmediatamente el archivo.

También puede marcar los archivos pulsando "OK (Aceptar)" en el mando a distancia. Son posibles múltiples selecciones. El proyector generará automáticamente una lista de reproducci´´on de los archivos seleccionados. Pulse el botón de reproducción del mando a distancia para comenzar a reproducir los archivos seleccionados.

**Nota:** solamente puede seleccionarse una categoría de archivos.

# **Modo de presentación WiFi**

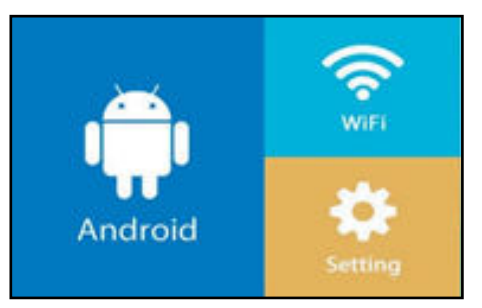

Este modo **solamente** sirve para conexión inalámbrica con Android. Los dispositivos Apple no pueden usarse en este modo por razones de copyright.

Seleccione Android para conectar inalámbricamente con dispositivos Android.

Dispone de dos opciones:

**Miracast –** emisión directa mediante "Smart View (Visualización inteligente)" de Android

o

**DLNA –** conexión inalámbrica mediante el receptor WiFi integrado

### **Para la opción Miracast:**

Seleccione Miracast y pulse "OK (Aceptar)" o el botón Intro del dispositivo. Siga las instrucciones en pantalla.

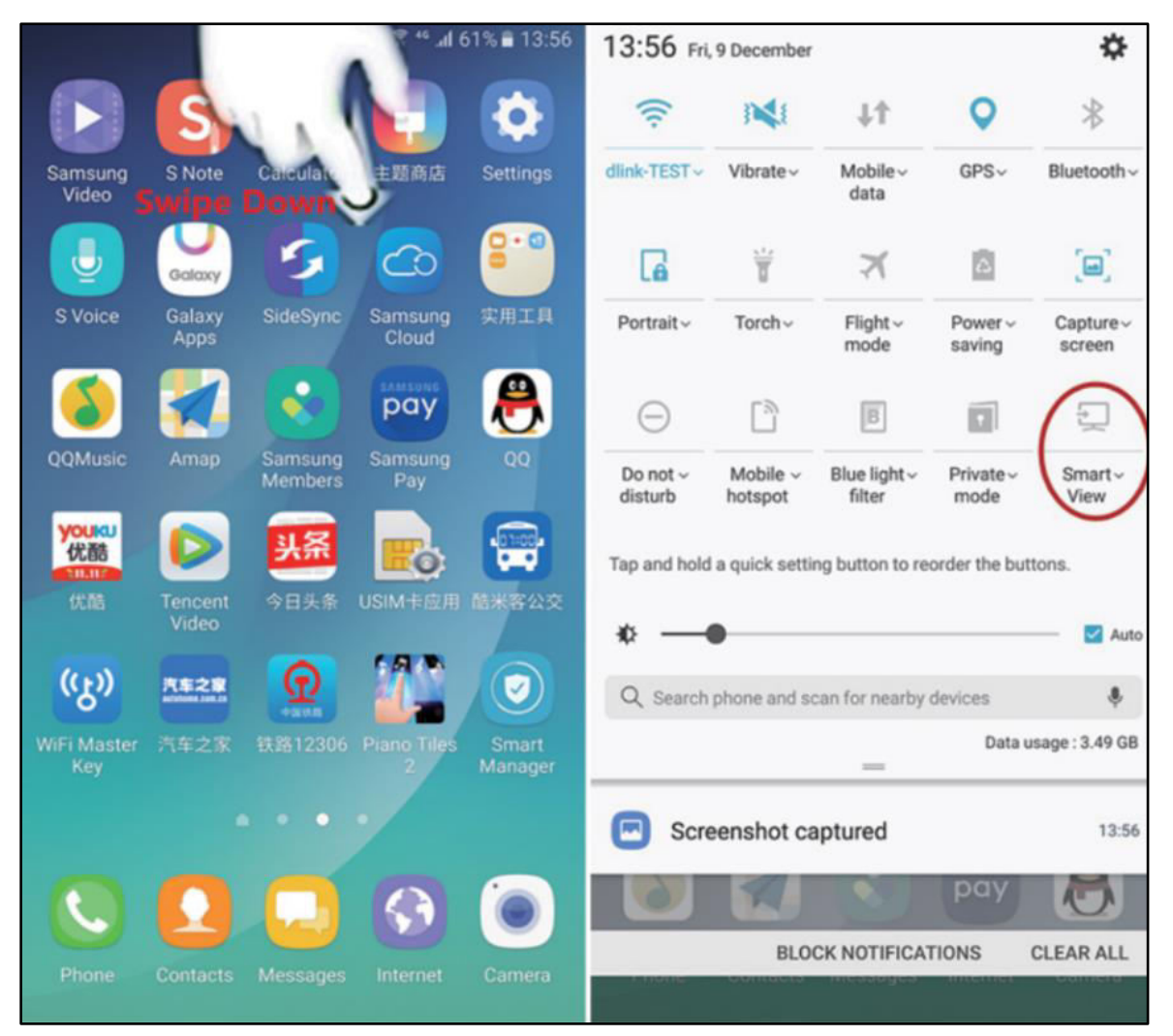

Para SO Samsung seleccione el panel ampliado "Smart View (Visualización inteligente)" y el proyector aparecerá con este número de serie: "S6-XXXX".

**Nota:** Las diversas marcas pueden tener distintos nombres de conexión inalámbrica y configuraciones. Consulte el manual de cada dispositivo.

Tras conectar correctamente, el proyector duplicará la pantalla de su teléfono o tableta Android.

## **Para la opción DLNA:**

Seleccione DLNA y pulse "OK (Aceptar)" o el botón Intro del dispositivo. El proyector se convertirá en un punto de acceso WiFi y podrá conectar por WiFi con el proyector. Consulte el manual de cada dispositivo.

Las aplicaciones con este símbolo  $\sqrt[n]{\Delta}$  pueden emitirse por el proyector. Siga las instrucciones en pantalla. Consulte el manual de cada dispositivo.

**Nota:** En este modo su teléfono tiene conexión WiFi con el proyector. Si es necesaria conexión a internet deberá usar los datos del teléfono o establecer primero una conexión con su WiFi doméstica.

#### **WiFi**

Seleccione esta opción para conectar a internet con la WiFi doméstica y el proyector.

Busque → Seleccione su WiFi→ Teclee la clave → Conectado

Ahora también tendrá conexión a internet con la función DLNA.

#### **Configuración**

En la opción de configuración puede actualizar el dispositivo en línea, restablecer los valores de fábrica, como la WiFi, y ver la versión de firmware.

## **P+F**

### **P: ¿Por qué el testigo azul del proyector está encendido pero la pantalla de proyección no se enciende?**

**R:** Asegúrese de no mantener pulsada la tecla de encendido demasiado tiempo. Suelte la tecla de encendido en cuanto se encienda el testigo azul. Tenga paciencia y no pulse repetidamente la tecla de encendido cuando se esté activando el sistema del proyector. En caso contrario podría bloquear el proyector.

#### **P: ¿Por qué no reproduce archivos de mi tarjeta micro-SD? R:** Compruebe:

1. Si la capacidad de la tarjeta micro-SD es superior a 64GB. La capacidad soportada por el proyector solamente llega a 64GB.

2. Si la tarjeta micro-SD no cumple con el estándar.

3. La tarjeta micro-SD debe formatearse en NTFS o FAT32.

### **P: ¿Por qué no se pueden reproducir algunas películas?**

**R:** En este caso existen diversas posibilidades:

1. El tamaño del archivo es demasiado grande.

2. La resolución de video es superior a 1080p. La resolución soportada solamente llega a 1080p.

3. Formato de archivo no soportado Consulte la lista de formatos de video soportados en la sección de tarjeta micro-SD.

#### **P: ¿Por qué no reproduce sonido la película?**

**R:** Debido al problema de copyright de Dolby, este proyector no soporta descodificación audio Dolby. Puede que no obtenga sonido de video si usa descodificación audio Dolby.

#### **P: ¿Qué debo hacer si el sistema del proyector se cuelga o queda encallado?**

**R:** En este caso existen varias posibilidades que pueden hacer que el sistema se cuelgue.

1. La capacidad de computación del proyector no puede llegar a la de los dispositivos conectados.

2. Las resoluciones de pantalla entre el proyector y el dispositivo conectado no coinciden.

Una posible solución es reiniciar el proyector. A continuación el proyector funcionará con normalidad.

## **Consejos**

Asegúrese de poner el cable de forma que se evite el peligro de tropezar. <sup>Asegúrese de que el adaptador de alimentación no entre</sup> en contacto con agua, vapor u otros líquidos.  $\bullet$  No toque la lente directamente para evitar daños.<sup>•</sup> No cubra las aperturas de ventilación durante el uso para evitar quemaduras.<sup>.</sup>A intervalos regulares tiene que comprobar la funcionalidad de toda la instalación, el apriete y posibles daños para evitar defectos del dispositivo. Instale el producto según indica el manual y úselo o manténgalo de acuerdo con las instrucciones de uso del fabricante.  $\bullet$ Use el producto exclusivamente para su finalidad y exclusivamente en uso doméstico. No dañe el producto. Las acciones siguientes pueden dañar el producto: Tensión incorrecta, accidentes (incluyendo líquidos o humedad), mal uso o abuso del producto, instalación defectuosa o incorrecta, problemas de alimentación, incluyendo subidas de tensión o daños por rayos, infestación de insectos, manipulación o modificación del producto por personas que no sean personal de servicio autorizado, exposición a materiales anormalmente corrosivos, inserción de objetos extraños en la unidad, uso de accesorios no aprobados.  $\bullet$  Consulte y obedezca todas las advertencias y precauciones del manual del usuario.

## **Especificaciones técnicas**

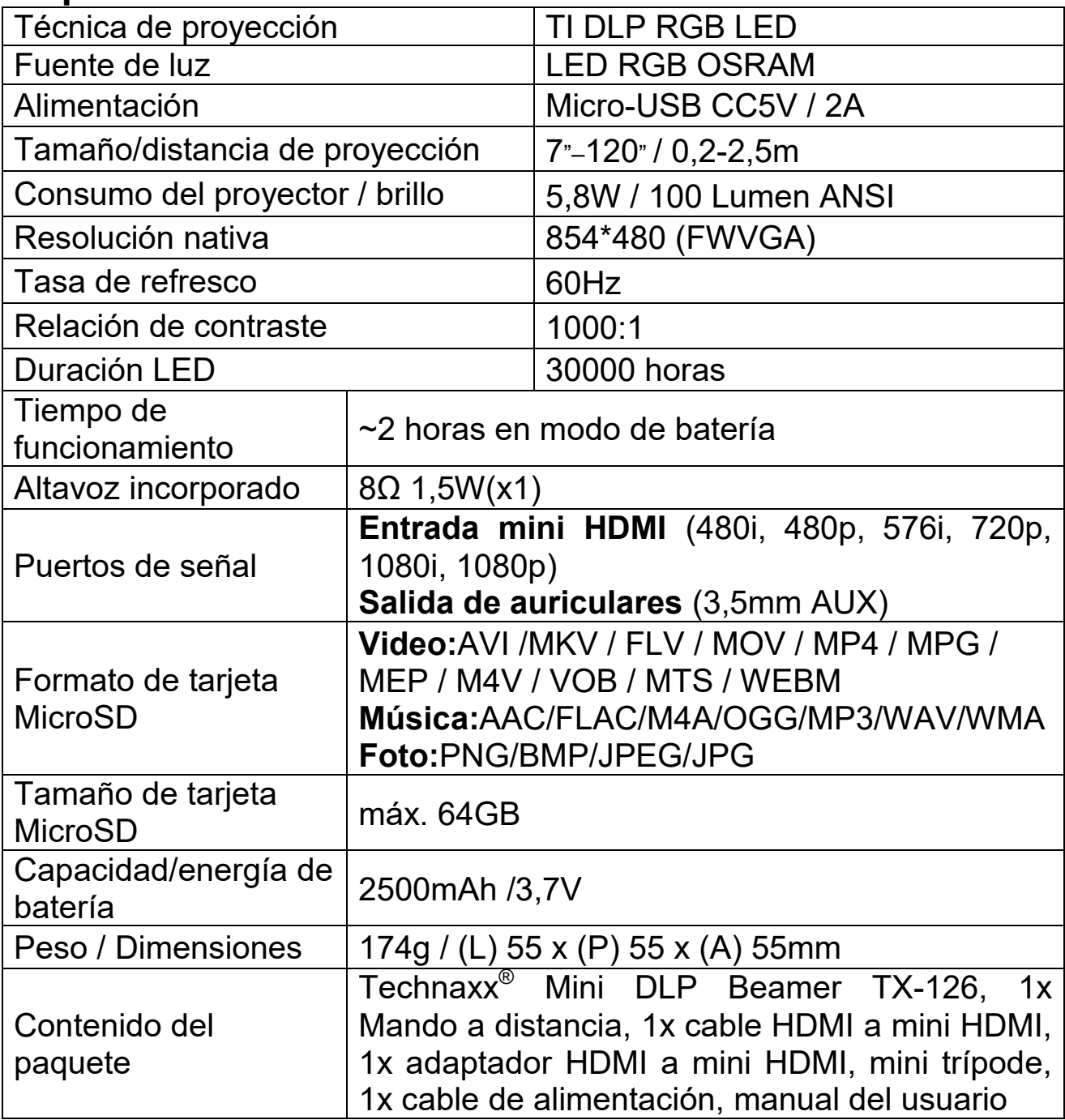

#### **Instrucciones de seguridad**

 Use un cable de alimentación estándar con hilo de tierra para garantizar una alimentación estable, con la misma tensión que la indicada en el producto.<sup>I</sup>No desmonte el producto usted mismo, o perderá nuestro servicio gratuito de garantía.<sup>O</sup>No mire la lente cuando el proyector esté funcionando, dañaría su vista con facilidad.<sup>I</sup>No cubra la ranura de ventilación del producto. Mantenga alejado el producto de la lluvia, la humedad, el agua u otros líquidos, no es resistente al agua. Puede causar electrocución. Apague y desconecte la alimentación si no usa el producto durante un tiempo prolongado.●Use el embalaje original cuando mueva el producto.

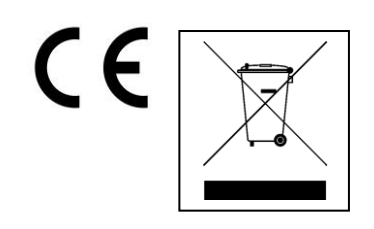

**Recomendaciones de protección ambiental:** Los materiales de embalaje son materias primas y pueden reciclarse. No deseche dispositivos usados ni baterías con los residuos domésticos.**Limpieza:**  Proteja el dispositivo contra la contaminación y la<br>polución. Evite usar materiales abrasivos y polución. Evite usar materiales abrasivos y<br>limpiadores disolventes/agresivos. Seque con disolventes/agresivos. Seque con precisión el dispositivo limio. **Distribuidor:** Technaxx Deutschland GmbH & Co.KG, Kruppstr. 105, 60388 Frankfurt a.M., Alemania